## Boxed Mobile Intel® Pentium® III Processor Installation Notes

Please see the World Wide Web if you don't have enough knowledge to install the processor, since this electronic device may cause serious damage if installed improperly. If you do not have World Wide Web access, please contact us using the phone numbers included in this manual.

## http://support.intel.com/support/processors

- 1. Obtain access to your processor socket by using the documentation provided by your original equipment manufacturer.
- **2.** Find and remove the cooling solution if it prevents you from accessing the processor socket. See the documentation provided by the original equipment manufacturer for more information.

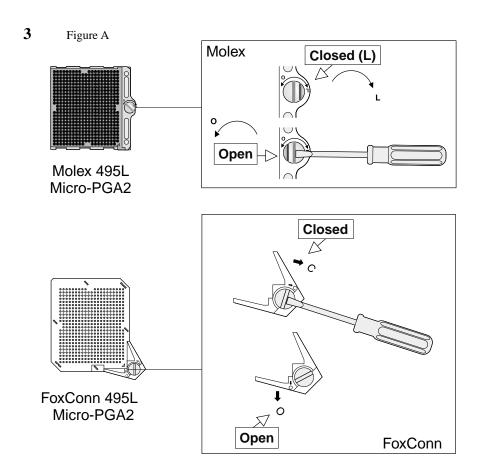

First, you must determine which socket you have. A Molex\* or FoxConn\* socket is usually used. To install the processor, use a screwdriver to disengage (open) the socket actuator.

## 4 Figure B Molex 495L Micro-PGA2 Pin A1 Pin A1

FoxConn 495L Micro-PGA2

Using Figure B, place the processor into the socket. Align the processor's pin A1 with the arrow on the micro-PGA2 socket. If the processor does not drop completely into the socket, turn the actuator until the processor drops completely in.

- **5.** While gently holding the processor down with your finger, secure the processor in the socket by closing the socket actuator with a screwdriver (see figure A). For updated installation information, see <a href="http://support.intel.com/support/processors">http://support.intel.com/support/processors</a>
- **6.** Re-attach the cooling system and re-assemble the system per the installation manual provided by the original equipment manufacturer. **Note:** Your system may require special voltage and speed settings. Consult your original equipment manufacturer's documentation to determine the correct settings.

7.

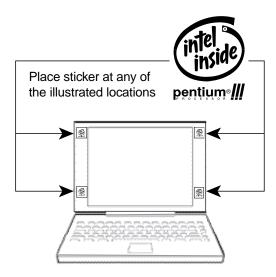

## **Mobile Systems**

- The system label must be placed on the inside bezel when the computer is open.
- The system label must not be placed on the bottom or sides of the computer.